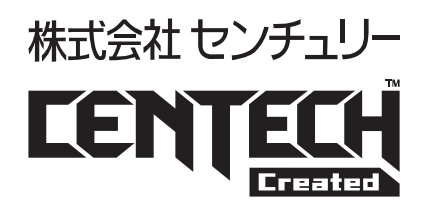

2022/08/30

# 設定ソフト Ver1.0版 マニュアル

#### **USB-Serial troubleshooter** USBデバイス接続制御アダプタ **1976年 1[0. はじめに](#page-1-0)**

型番■CT-3USB1HUB

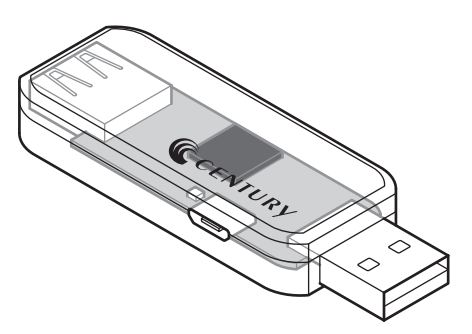

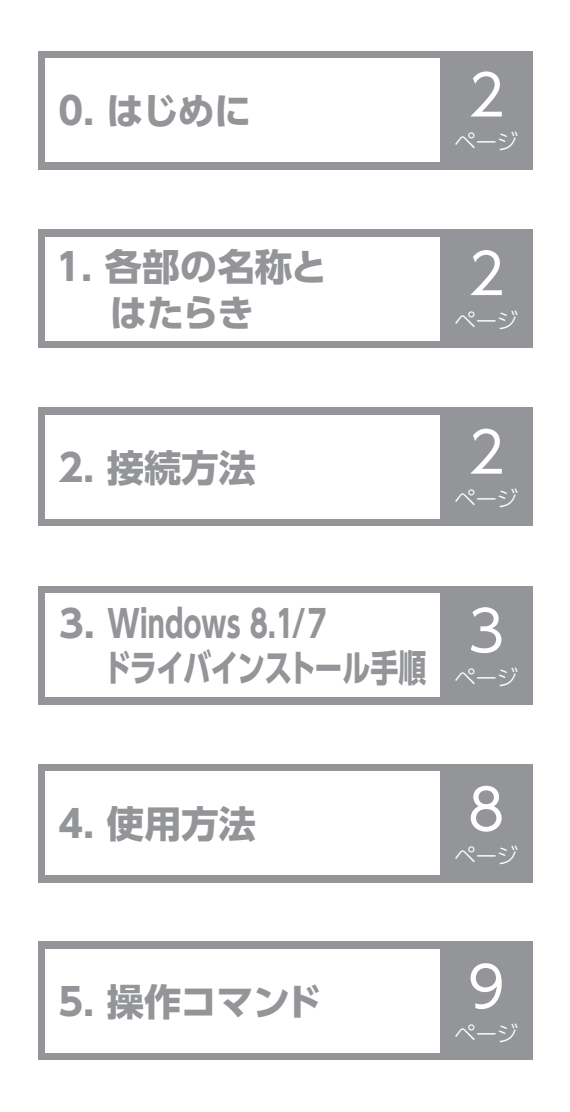

http://www.centech.jp

# <span id="page-1-0"></span>**0. はじめに**

本製品は、USBシリアル接続でCT-3USB1HUBに接続されているUSBデバイスをオン/オフする機器です。

#### ■製品仕様

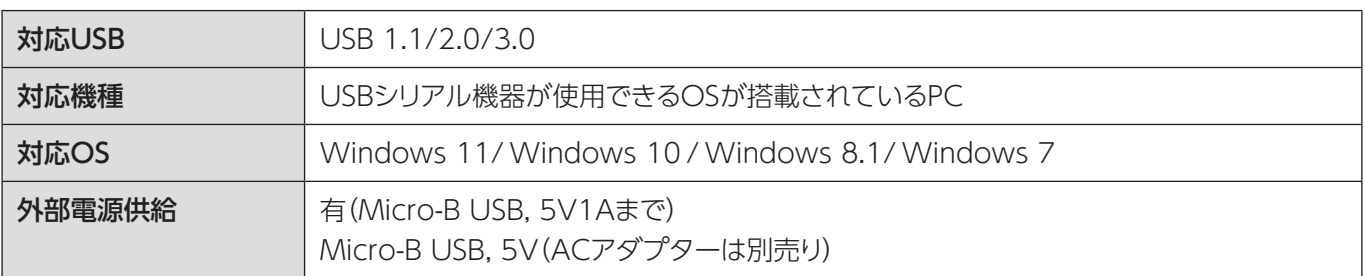

### **1. 各部の名称とはたらき**

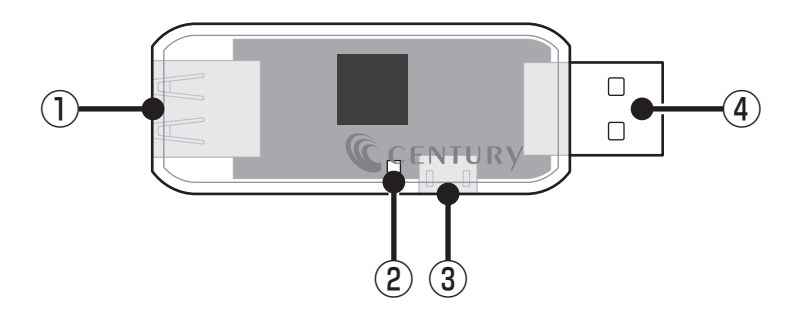

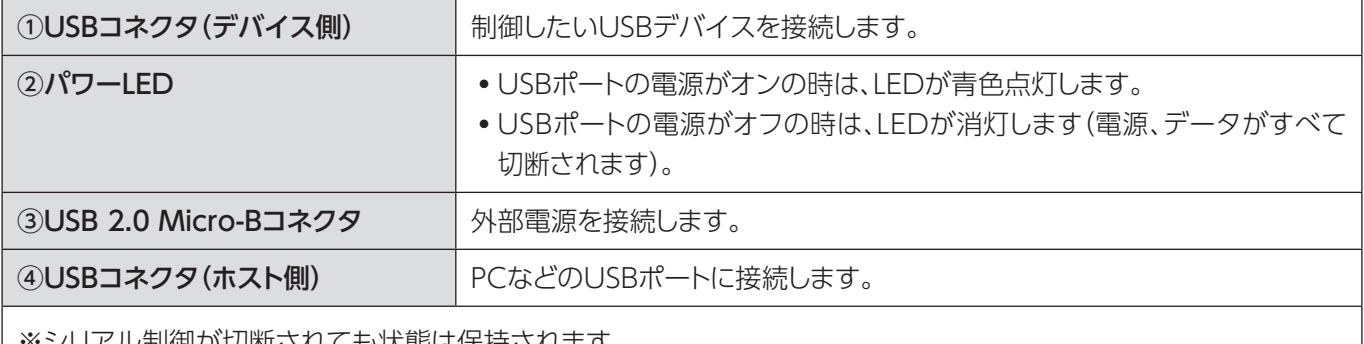

※シリアル制御が切断されても状態は保持されます。 ※CT-3USB1HUBへ電源供給が切断されると設定は初期化され再接続後は電源オンとなります。

### **2. 接続方法**

お使いのPCのUSBポートに本製品を接続すると、「USBシリアルデバイス」として自動認識されます。

※ 自動認識はWindows 10/11のみ。

Windows 8.1/7は別途ドライバをインストールする必要があります。(→3ページ)

<span id="page-2-0"></span>Windows 8.1、Windows 7は自動でドライバはインストールされません。 以下手順にてドライバをインストールします。

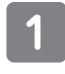

**1** CentechWebよりダウンロードした3usb1hub.infを任意のフォルダにコピーします。 【URL】http://www.centech.jp/

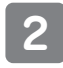

#### **2** デバイスマネージャを開きます。

「USB Virtual COM」を選択し右クリックします。

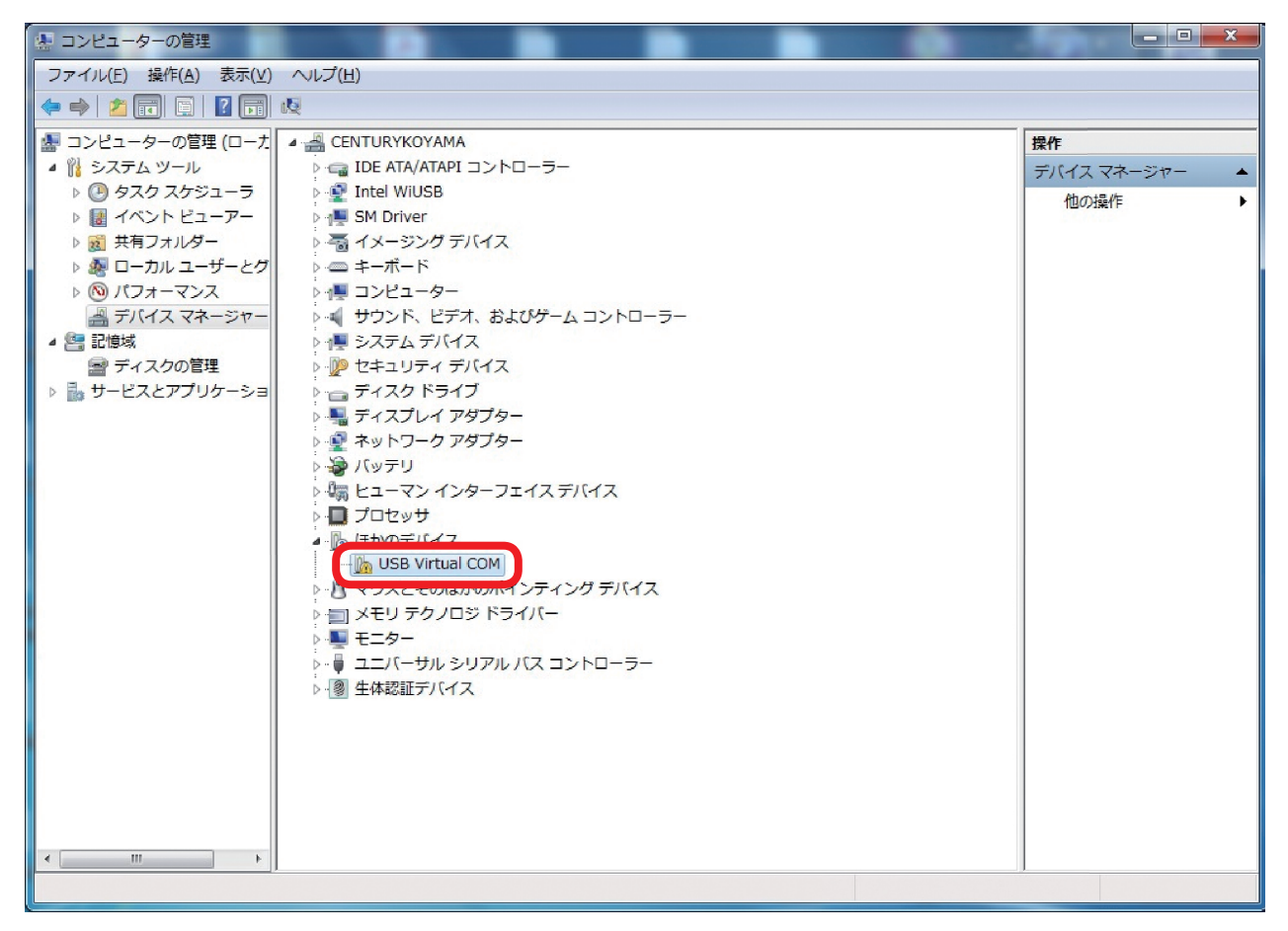

「ドライバーソフトウェアの更新(P)」を選択します。

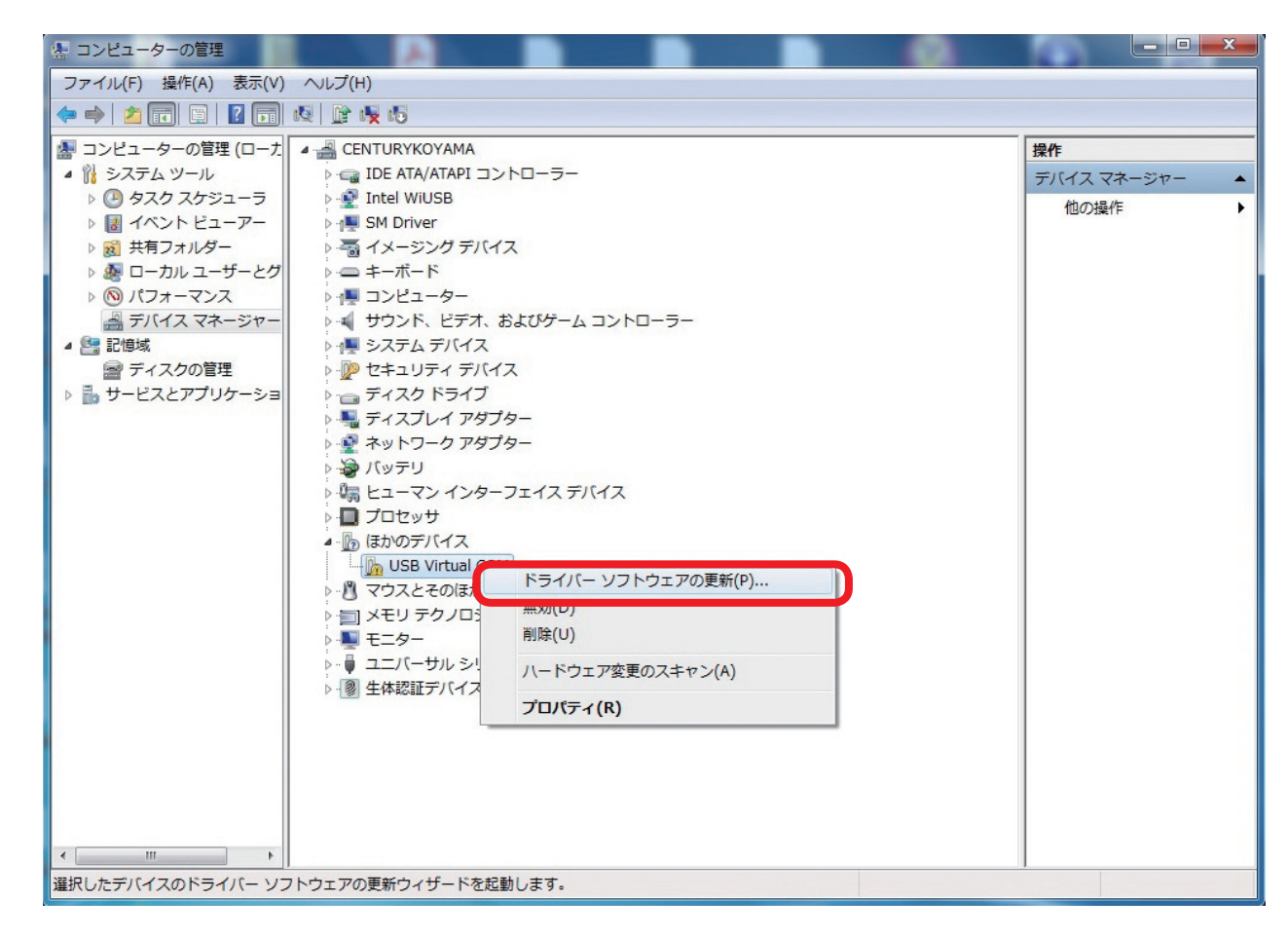

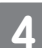

「ドライバーソフトウェアを手動で検索してインストールします。」を選択します。

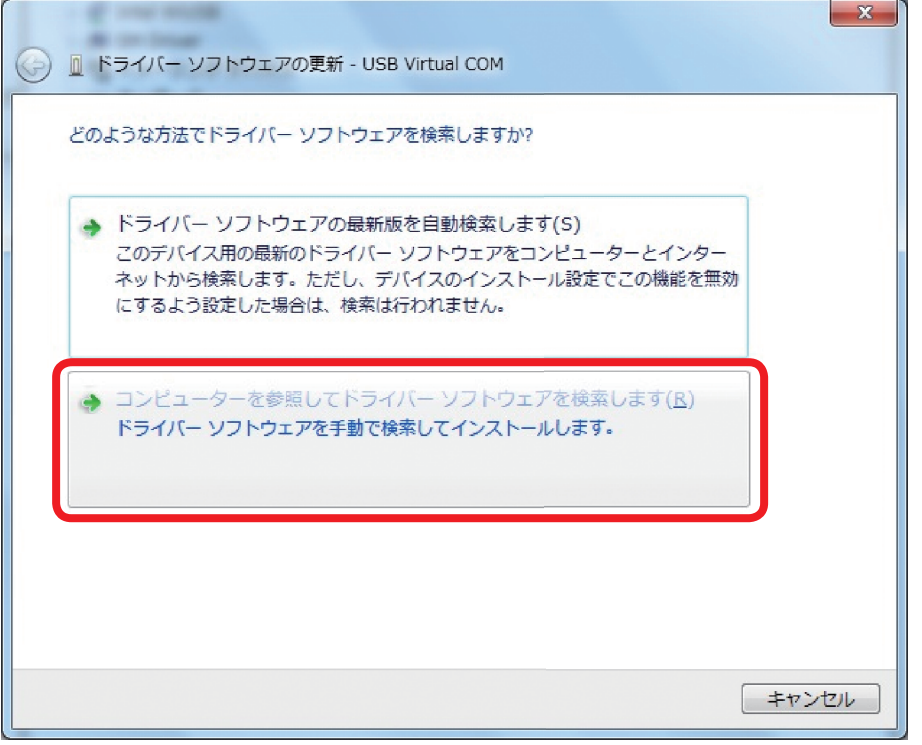

**5** 「参照」を押して手順 **1** にて3usb1hub.infをコピーしたフォルダを指定します。 その後「次へ(N)」を押します。

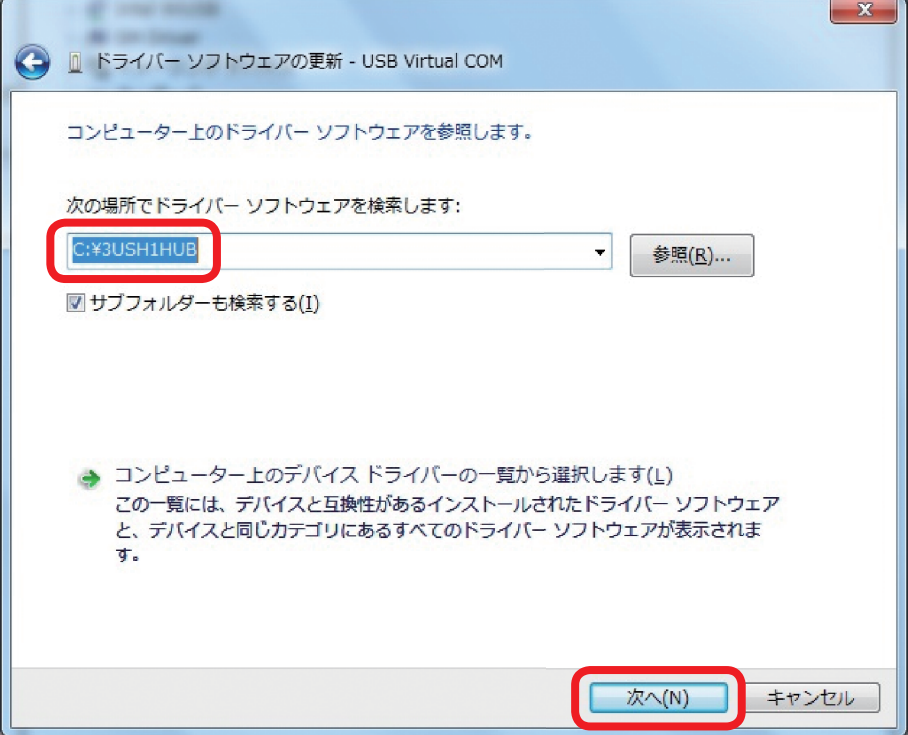

**6** 以下のような警告が表示されますが、「このドライバーソフトウェアをインストールします(Ⅰ)」 を選択します。

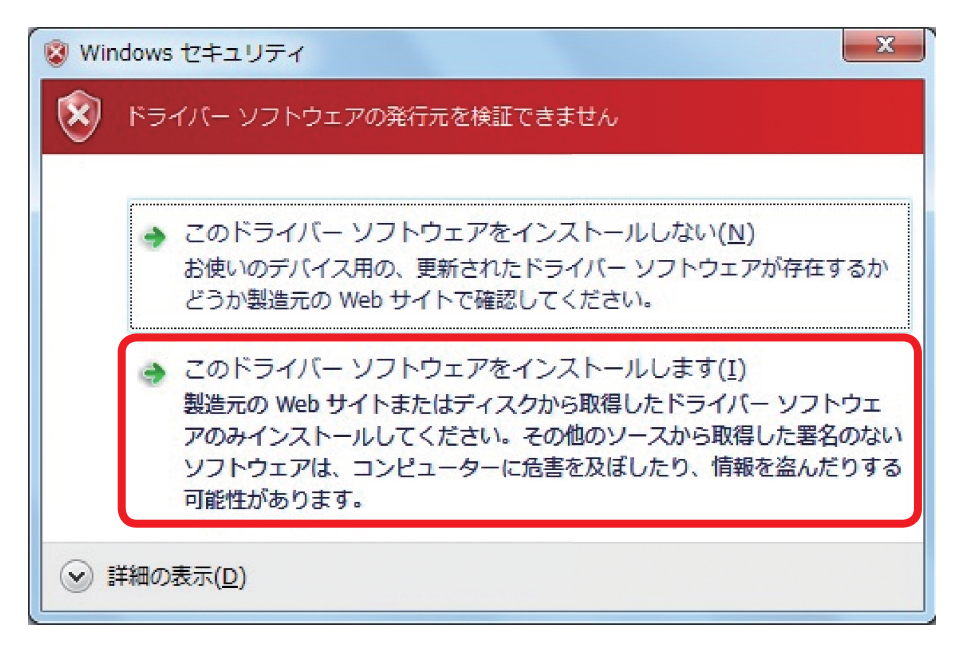

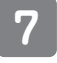

**7** ドライバがインストールされ以下が表示されます。 「閉じる(C)」を押します。

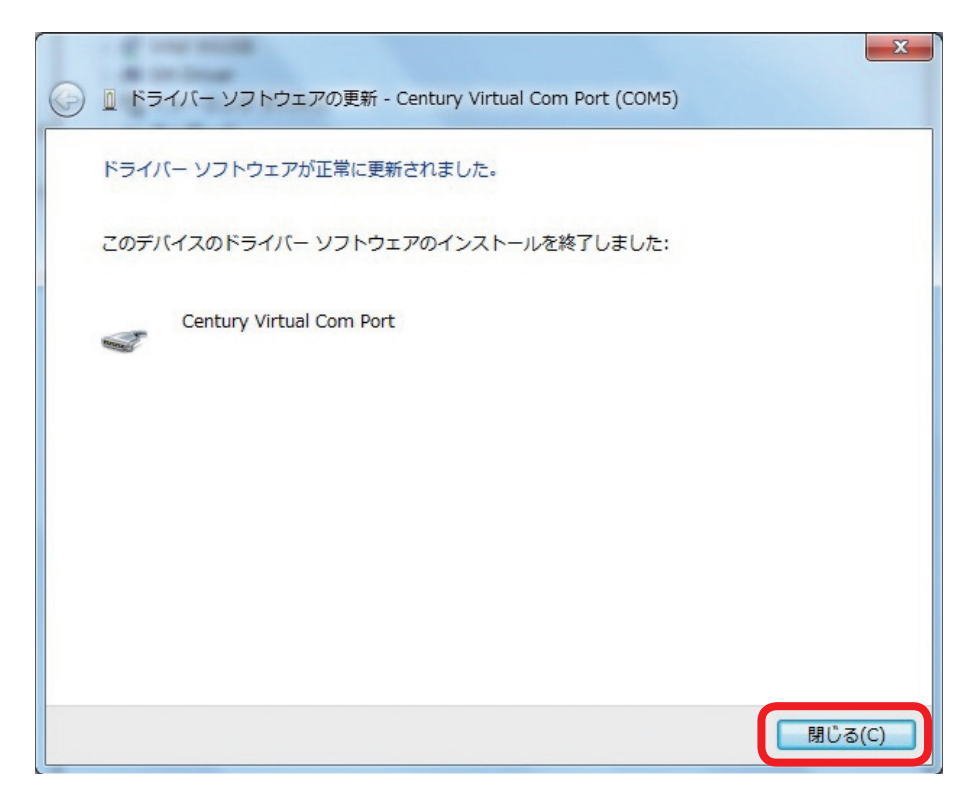

#### **8** デバイスマネージャの「ポート(COM と LPT)」に

「Century Virtual Com Port(COMx)」※が追加されていればインストール完了です。

※(COMx)のxは、お使いの環境により変わります。

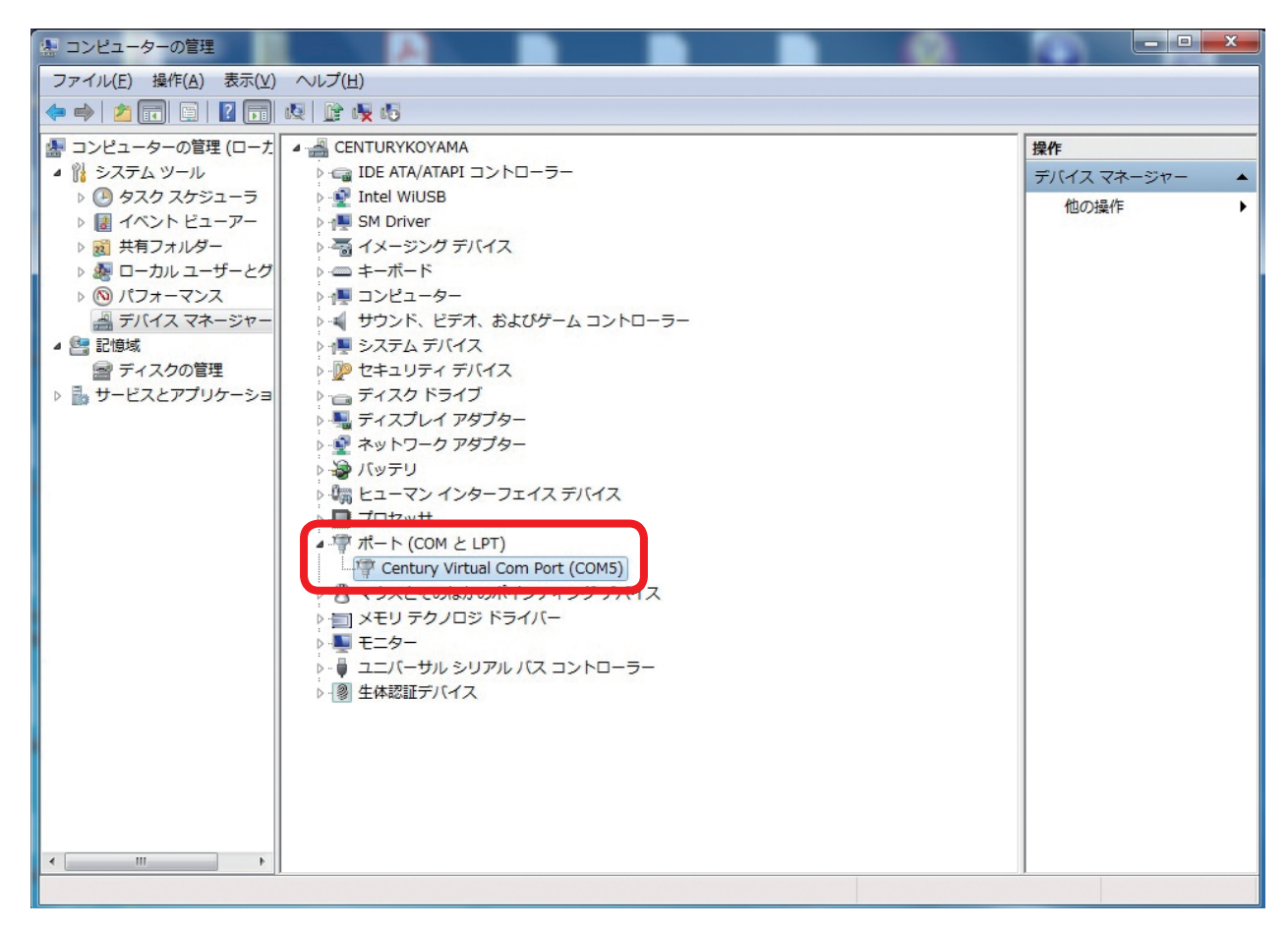

### <span id="page-7-0"></span>**4. 使用方法**

シリアルデバイスと認識されています。

- ・CT-3USB1HUBの制御は、このUSBシリアルポートを使って行います。
- ・Tera term等ターミナルソフトで制御できます。

#### ■使用例

①ターミナルソフトを起動します。

②「ファイル」→「新しい接続」→「シリアル(E)」を選び、

③「ポート(R)」でCT-3USB1HUBのCOMを選択し「OK」を押します。

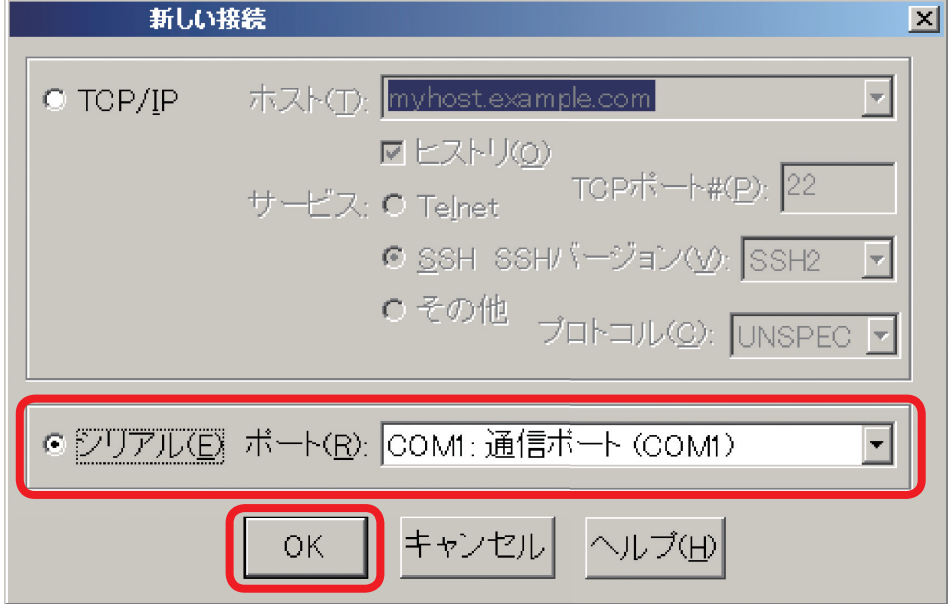

- ・「設定」→「端末」→「送信」: CR+LFを選択します。
- ・「ローカルエコー」にチェックつけておいたほうがわかりやすいです。
- ・ボーレート等はデフォルトで問題ありません。

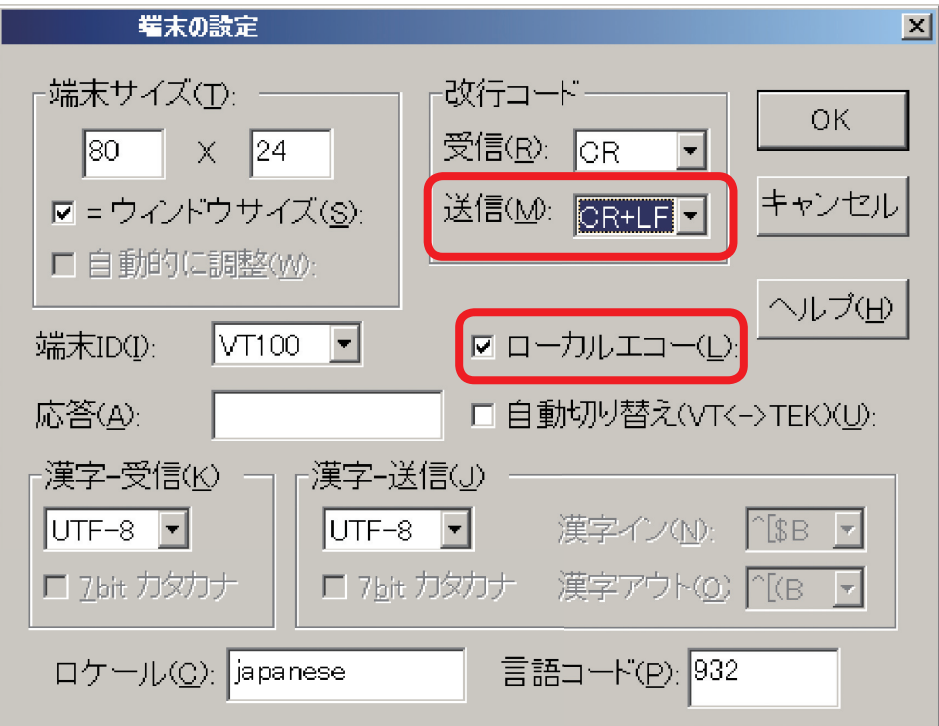

### <span id="page-8-0"></span>**5. 操作コマンド**

コマンドは、ATコマンドに近いイメージです。

#### 1. 状態取得

PW=?<CR><LF> 返値 : PW=\*<CR><LF> \*=0 : ポート電源オフ \*=1 : ポート電源オン

#### 2. 電源制御

PW=0<CR><LF> : ポート電源オフ PW=1<CR><LF> : ポート電源オン 返値 : 正常終了時 : OK<CR><LF> エラー時 : ERROR<CR><LF>

SDKはありません。 プログラムを自作する場合は、使用する言語でシリアル制御してもらえば大丈夫です。

#### 3. 操作方法例

制御文字列を入力します。

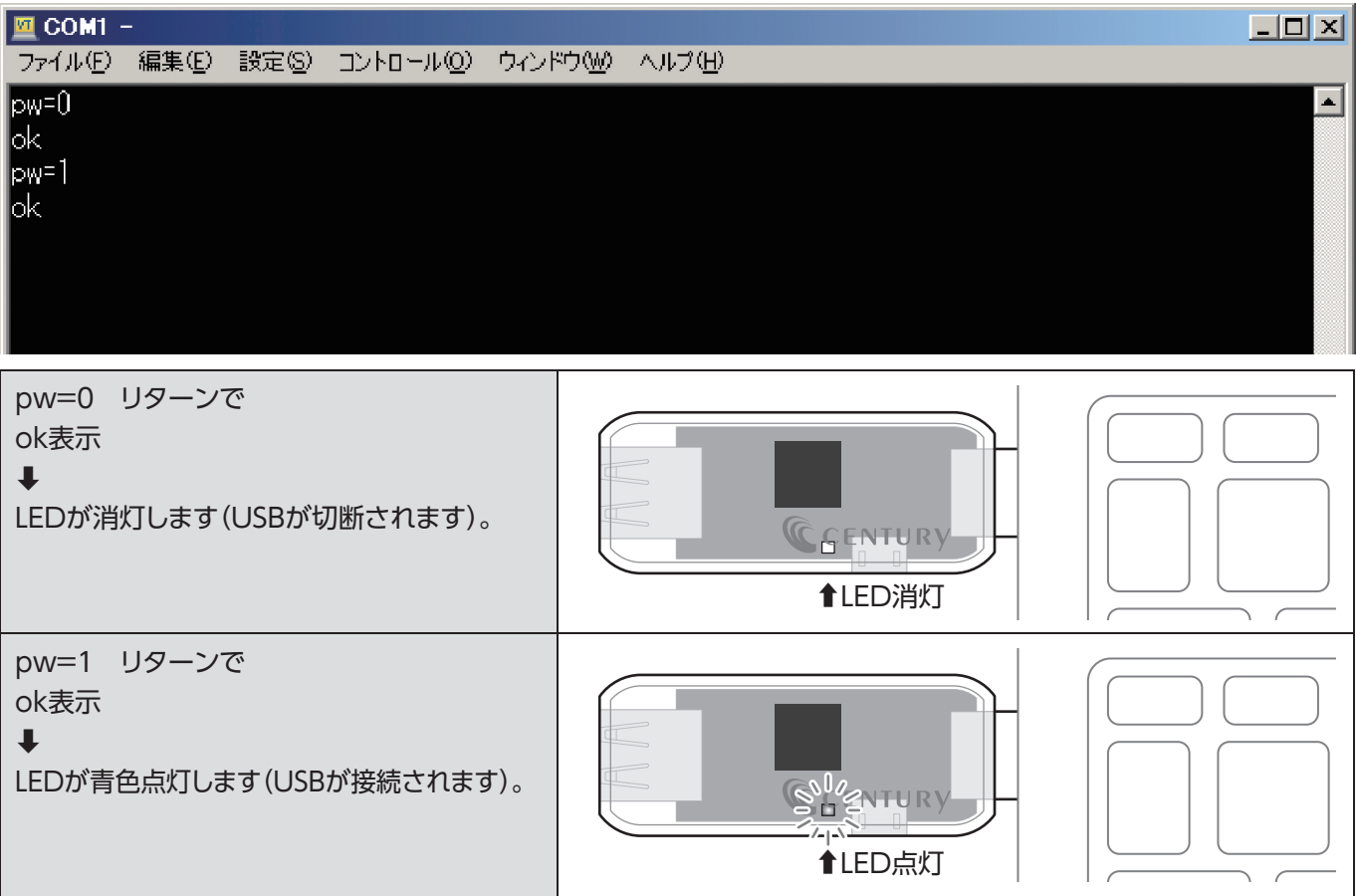

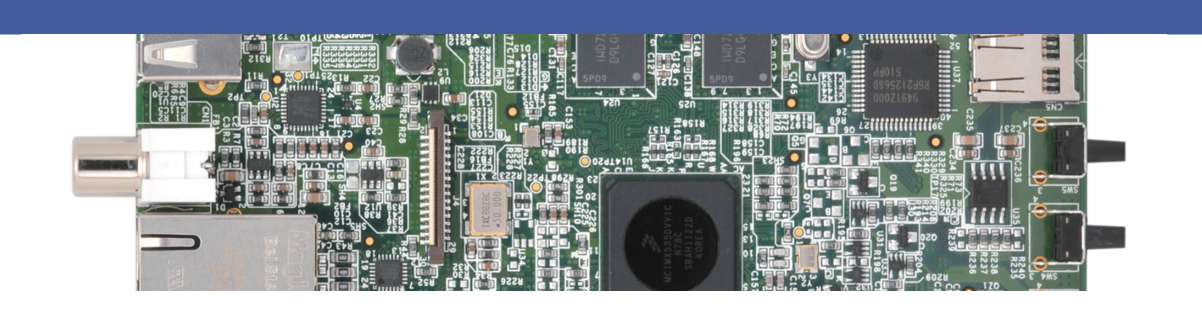

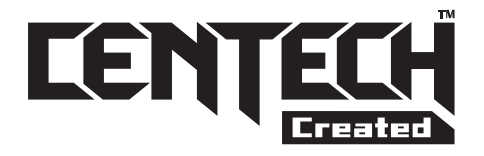

### **CENTECH(センテック)とは**

CENTECHマークは(株)センチュリーにて客先委託開発、製造業務 を主とした部署(企画開発室)がオリジナル製品として、独自に企画 開発した製品に付けられます。

ソフトウェアは、無駄を省く目的と常に最新のデータの供給のため、 基本的に製品に添付せず、ネットからダウンロードしていただくこと になります。

CENTECH製品はジャンルにとらわれず、中級から上級ユーザ様を ターゲットに、こんな機能の製品があったらいいと思う開発に注力して いきます。

http://www.centech.jp

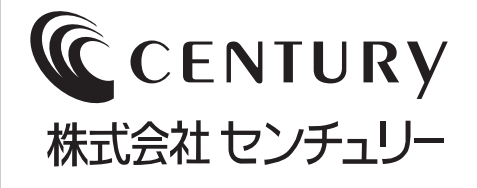

■販売・サポート ■お問い合わせ先 ホームページアドレス **http://www.centech.jp**

e-mail アドレス **ct-support@century.co.jp**